## fibreCRM

## HEART OF THE PRACTICE

Visit support.fibrecrm.com for more info or contact your CRM Manager

## **Creating an Opportunity**

To view or create an Opportunity record, You can do so by selecting the OPPORTUNITIES module from the Navigation Menu and select the CREATE OPPORTUNITY button.

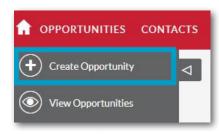

Or by navigating
to a PERSON or
ORGANISATION record and in
the OPPORTUNITIES subpanel
select the CREATE option in the
ACTIONS buttton

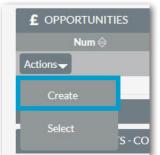

The **SALES** tab is where you will enter information about the Opportunity

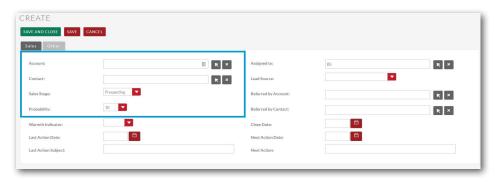

4 • the SALES STAGE of the Opportunity. When you select a Sales Stage in the Opportunity record, you can also manually set the probability of success in the PROBABILITY field.

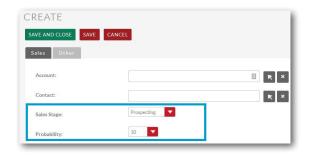

5 • referrer then leave the box blank and use the REFERRED BY CONTACT or ACCOUNT MENU. If the Opportunity has been created by converting a lead then the lead source will be automatically filled.

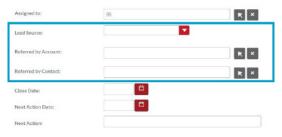

LINE ITEMS is the place to add the various one-off or recurring services for that opportunity. You can enter a unit price, as well as the sales stage for each item.

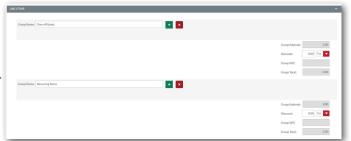

7 Once you have entered all the information into the Opportunity that you require, click **SAVE & CLOSE**.

To edit an Opportunity record, navigate back to the Opportunities Module and use the SEARCH FILTER in the list view. Once you have located the record you wish to edit. Select the EDIT option from the ACTIONS MENU.

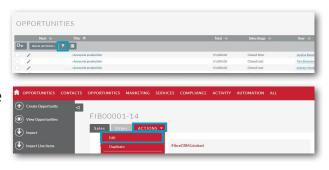